## Setup Guide

Setup-Handbuch Guida alla configurazione Oppsettguide Installationsvejledning Seadistusjuhend

Guide de configuration Installatiegids Guía de instalación

Guia de instalação Installationsguide Asennusopas

Sąrankos vadovas دليل الإعداد Uzstādīšanas pamācība

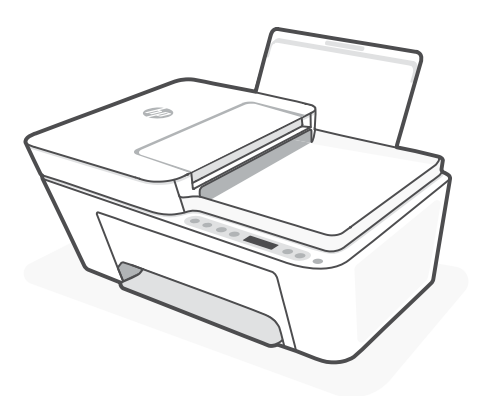

## HP DeskJet Plus 4100

All-in-One series

*1*

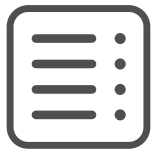

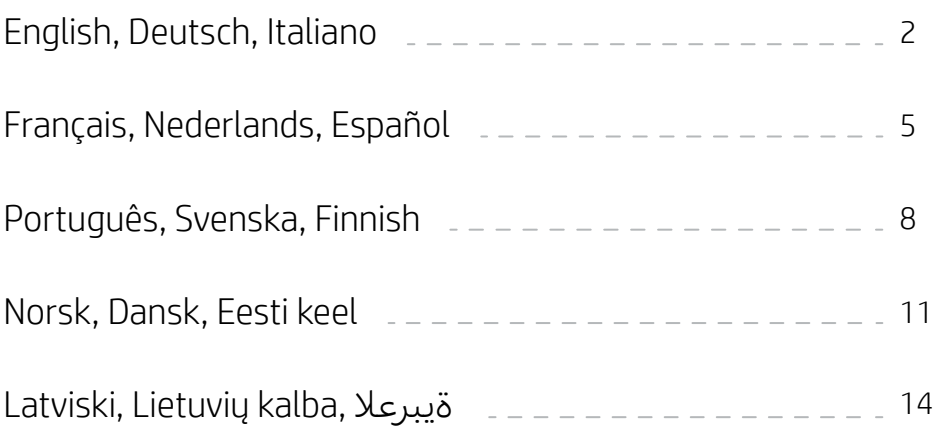

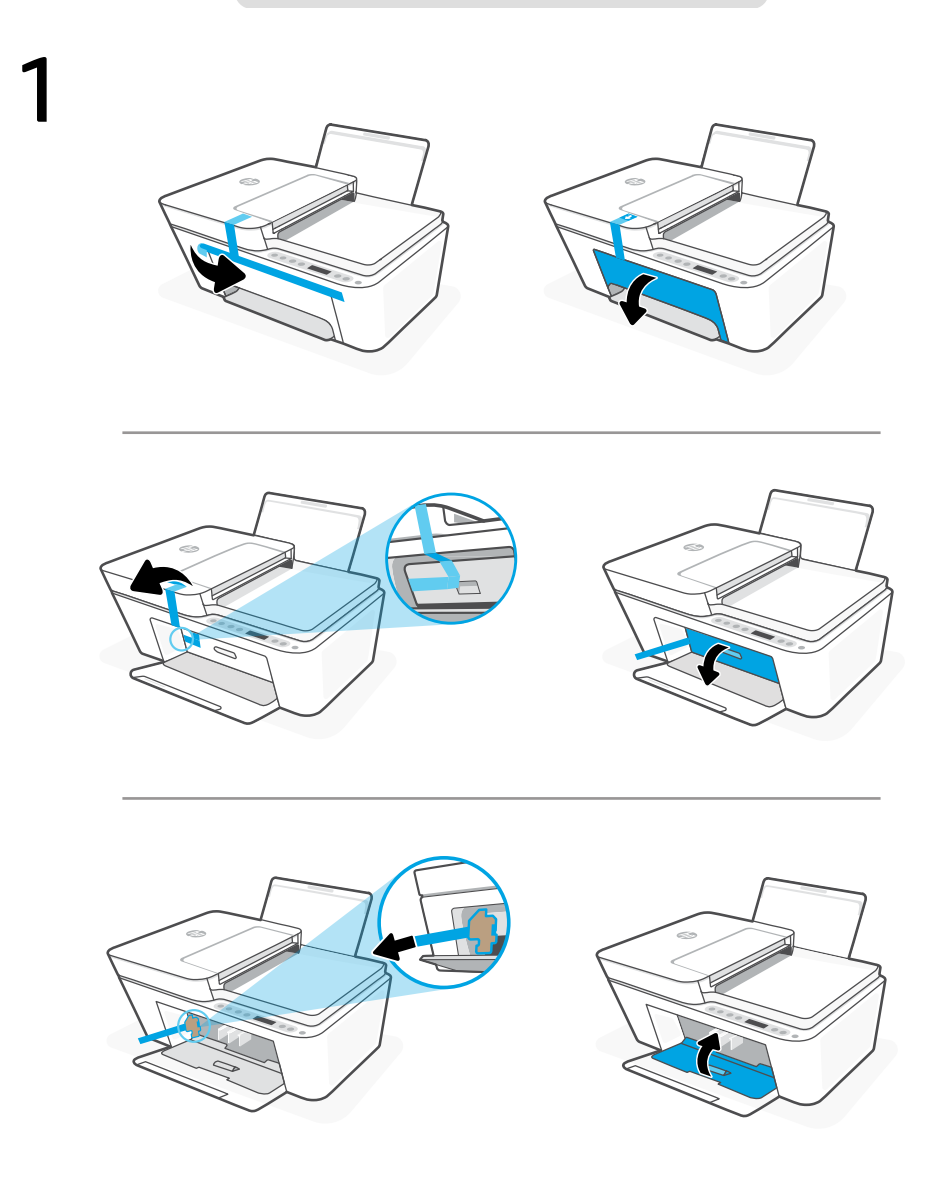

- **EN** Remove and discard all packaging, tape, and cardboard. Close the ink access door.
- Entfernen Sie sämtliche Verpackungsmaterialien, Klebebänder und Kartons und entsorgen Sie diese. Schließen Sie die Tintenzugangsklappe. **DE**
- Rimuovere e gettare tutto il materiale di imballaggio, il nastro adesivo e il cartone. Chiudere lo sportello di accesso alle cartucce di inchiostro. **IT**

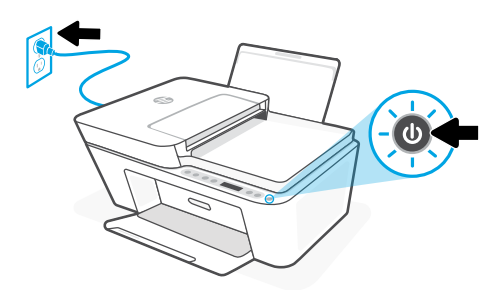

- **EN** Plug in and turn on the printer.
- **DE** Schließen Sie den Drucker an und schalten Sie ihn ein.
- Collegare la stampante all'alimentazione e accenderla. **IT**

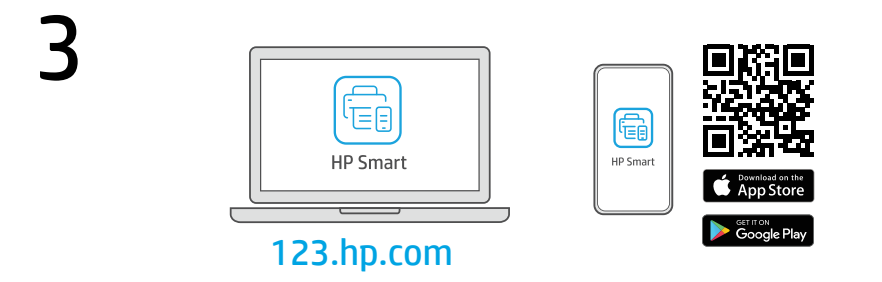

- Install the required HP Smart software from [123.hp.com](https://123.hp.com) or your app store on a computer or mobile device. **EN**
- Installieren Sie die erforderliche HP Smart Software von der Website [123.hp.com](https://123.hp.com) oder aus Ihrem App Store auf einem Computer oder mobilen Gerät. **DE**
- Installare il software HP Smart necessario da [123.hp.com](https://123.hp.com) o dall'app store in uso sul computer o sul dispositivo mobile. **IT**

4 Follow instructions in HP Smart to connect the printer to a network and finish setup.

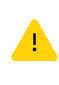

If connecting the printer to Wi-Fi, your computer or mobile device must be near the printer during setup. See Reference Guide for Wi-Fi troubleshooting and tips.

**DE**

**EN**

Befolgen Sie die Anweisungen in HP Smart, um den Drucker mit einem Netzwerk zu verbinden und die HP+ Funktionen zu aktivieren.

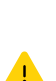

Wenn Sie den Drucker mit Wi-Fi verbinden, muss sich Ihr Computer bzw. Ihr mobiles Gerät während der Einrichtung in der Nähe des Druckers befinden. Informationen zur Behebung von Problemen mit Wi-Fi sowie Tipps können Sie dem Referenzhandbuch entnehmen.

Seguire le istruzioni visualizzate in HP Smart per connettere la stampante a una rete e completare la configurazione. **IT**

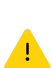

Per connettere la stampante al Wi-Fi, il computer o il dispositivo mobile deve trovarsi vicino alla stampante durante la configurazione. Consultare la Guida di riferimento per la risoluzione dei problemi del Wi-Fi ed eventuali suggerimenti.

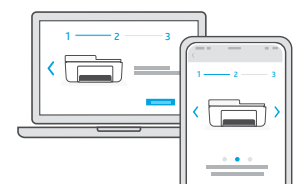

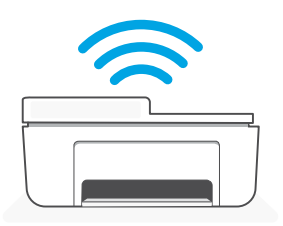

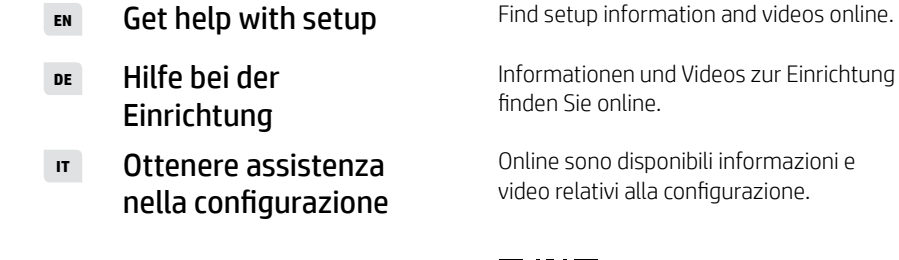

[hp.com/support/printer-setup](https://www.hp.com/support/printer-setup)

Informationen und Videos zur Einrichtung finden Sie online.

Online sono disponibili informazioni e video relativi alla configurazione.

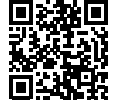

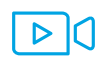

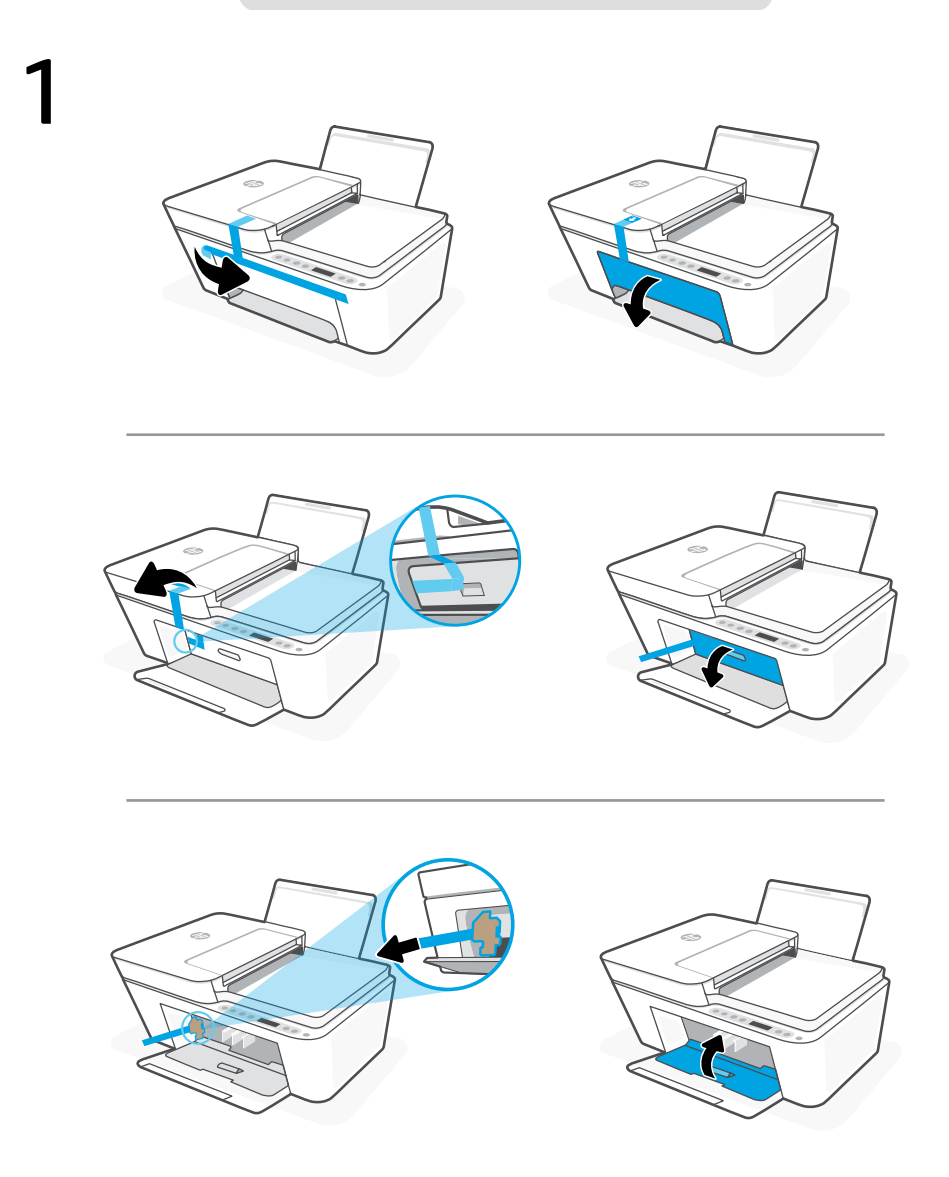

- Retirez et jetez tous les emballages, rubans adhésifs et cartons. Fermez la porte d'accès aux cartouches d'encre. **FR**
- Verwijder alle verpakking, tape en karton en gooi deze weg. Sluit de toegangsklep voor inkt. **NL**
- Retire y deseche todo el embalaje, los precintos y el cartón. Cierre la puerta de acceso a los cartuchos de tinta. **ES**

3

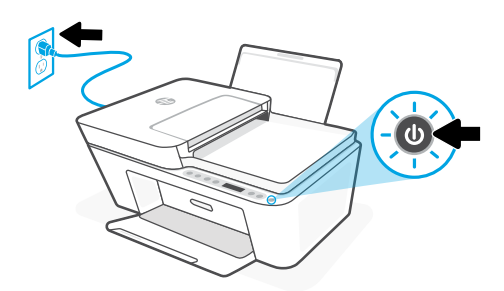

- **FR** Branchez et allumez l'imprimante.
- **NL** Steek de stekker in het stopcontact en zet de printer aan.
- **ES** Enchufe y encienda la impresora.

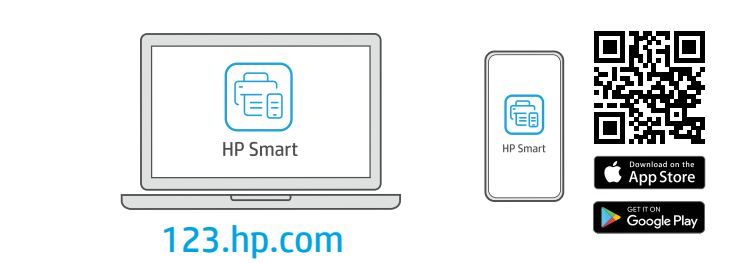

- Installez le logiciel HP Smart requis depuis le site [123.hp.com](https://123.hp.com) ou votre magasin d'applications sur un ordinateur ou un périphérique mobile. **FR**
- Installeer de vereiste HP Smart-software vanaf [123.hp.com](https://123.hp.com) of uw appstore op een computer of mobiel apparaat. **NL**
- Instale el software HP Smart necesario desde [123.hp.com](https://123.hp.com) o desde su tienda de aplicaciones en un ordenador o dispositivo móvil. **ES**

**FR**

**NL**

Suivez les instructions dans l'application HP Smart pour connecter l'imprimante à un réseau et terminer la configuration..

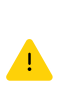

Si vous connectez l'imprimante au Wi-Fi, votre ordinateur ou périphérique mobile doit se trouver à proximité de l'imprimante pendant la configuration. Consultez le Guide de référence pour des conseils de dépannage du Wi-Fi et des astuces.

Volg de instructies in HP Smart om de printer teverbinden met een netwerk en de installatie te voltooien.

> Als u de printer met wifi verbindt, moet uw computer of mobiele apparaat zich tijdens de installatie in de buurt van de printer bevinden. Zie de Naslaggids voor het oplossen van problemen en tips voor wifi.

Siga las instrucciones de HP Smart para conectar la impresora a una red y finalizar la configuración. **ES**

> Si conecta la impresora a la red Wi-Fi, su ordenador o dispositivo móvil debe estar cerca de la impresora durante la configuración. Consulte la Guía de referencia para obtener consejos e información sobre resolución de problemas relacionados con la Wi-Fi.

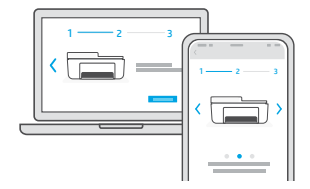

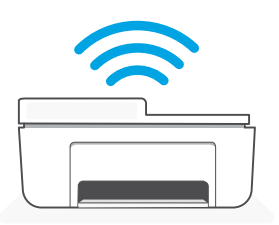

- Obtenir de l'aide pour la configuration **FR**
- **NL**
- Obtenga ayuda para la configuración **ES**

[hp.com/support/printer-setup](https://www.hp.com/support/printer-setup)

Lisez les informations de configuration et regardez les vidéos en ligne.

Hulp bij het installeren Zoek online naar informatie over instellingen en video's.

> Encontrará información y vídeos sobre configuración en la red.

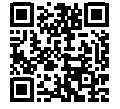

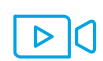

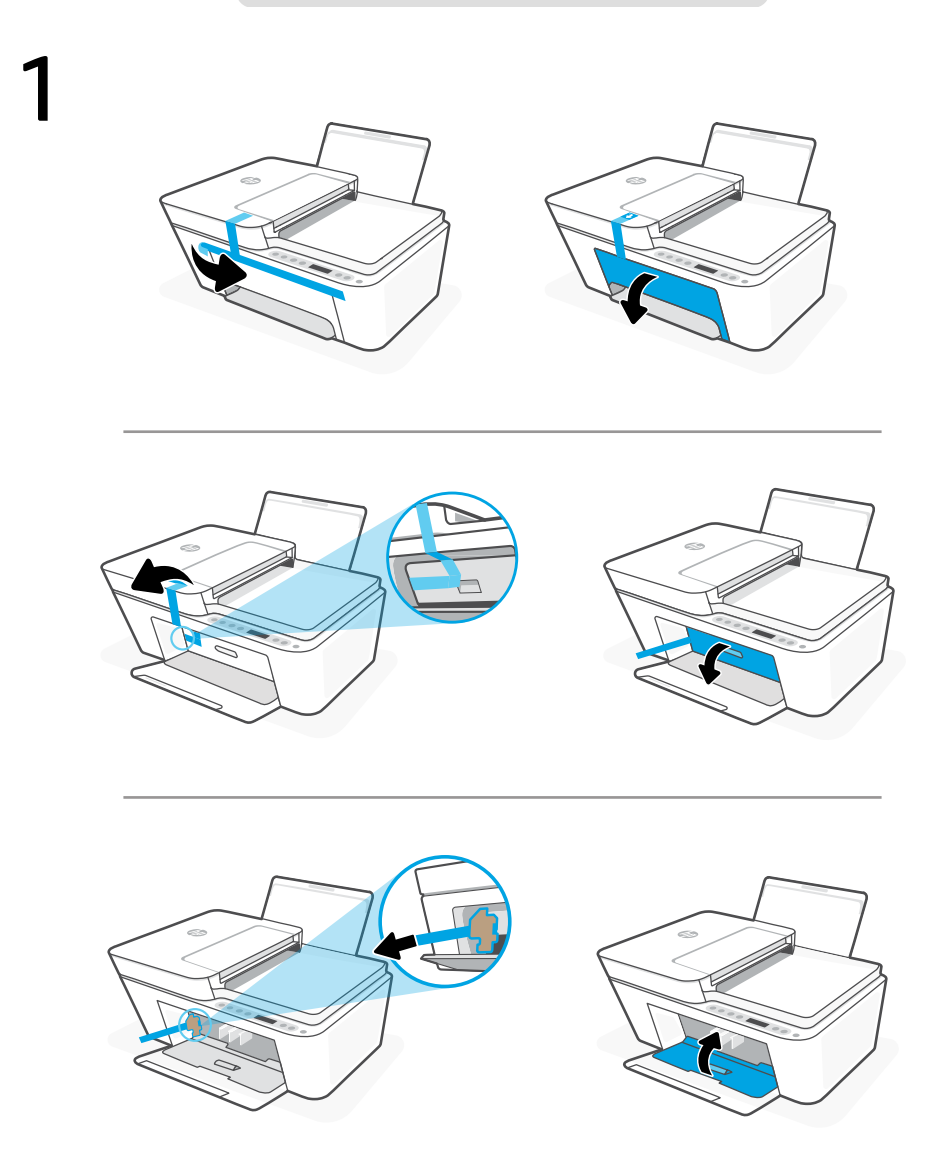

- Remova e descarte toda a embalagem, as fitas e o papelão. Feche a porta de acesso à tinta. **PT**
- Avlägsna och släng förpackningar, tejp och kartongmaterial. Stäng luckan till bläckpatronerna. **SV**
- **FL** Poista ja hävitä kaikki pakkaukset, teipit ja pahvit. Sulje kasettipesän luukku.

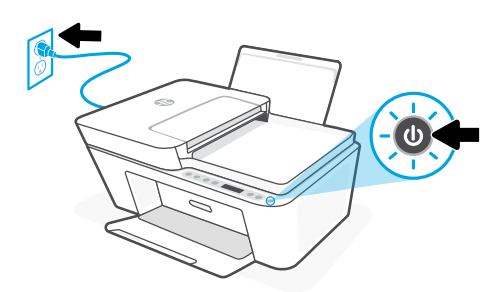

- **PT** Conecte o cabo e ligue a impressora.
- **SV** Anslut skrivaren till vägguttaget och starta den.
- **FI** Kytke tulostin pistorasiaan ja käynnistä se.

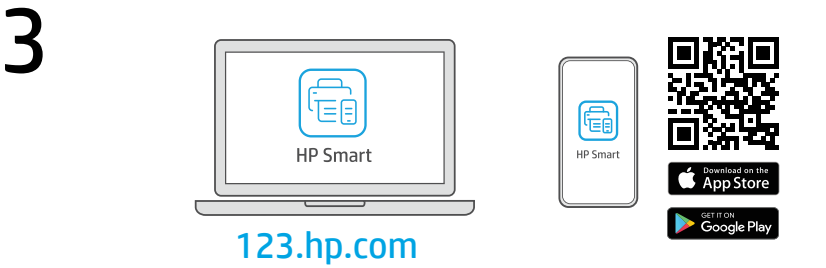

- Instale o software HP Smart necessário de [123.hp.com](https://123.hp.com) ou da sua app store em um computador ou dispositivo móvel. **PT**
- Installera den nödvändiga programvaran HP Smart från [123.hp.com](https://123.hp.com) eller din appbutik på en dator eller mobil enhet. **SV**
- Asenna vaadittu HP Smart-ohjelmisto osoitteesta [123.hp.com](https://123.hp.com) tai tietokoneesi tai mobiililaitteesi sovelluskaupasta. **FI**

Siga as instruções no HP Smart para conectar a impressora a uma rede e terminar a configuração. Se for conectar a impressora ao Wi-Fi, o computador ou dispositivo móvel precisará estar perto da impressora durante a configuração. Consulte o Guia de referência para ver soluções de problemas e dicas relacionadas à conexão Wi-Fi.

- Följ instruktionerna i HP Smart för att ansluta skrivaren till ett nätverk och avsluta installationen. **SV** Om du ansluter skrivaren till Wi-Fi måste din
	- dator eller mobila enhet vara nära skrivaren under installationen. Se referenshandboken för felsökning och tips gällande Wi-Fi.

Yhdistä tulostin verkkoon ja tee määritys valmiiksi noudattamalla HP Smart -sovelluksessa annettuja ohjeita.

Т

**FI**

Jos tulostin yhdistetään Wi-Fi-verkkoon, tietokoneen tai mobiililaitteen on oltava tulostimen lähellä määrityksen aikana. Viiteoppaassa on Wi-Fi-vianmääritysohjeita ja vinkkejä.

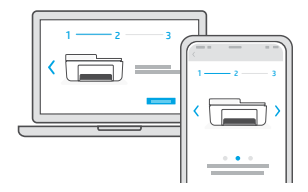

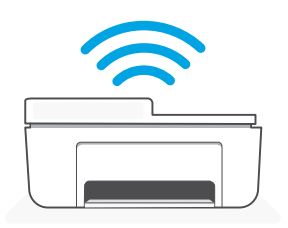

- Como obter ajuda na configuração **PT**
- Få hjälp med installationen **SV**
- **FI**

[hp.com/support/printer-setup](https://www.hp.com/support/printer-setup)

Encontre informações e vídeos de configuração disponíveis online.

Hitta installationsinformation och videor online.

Ohieita määritykseen Etsi määritysohjeita ja-videoita verkkopalvelusta.

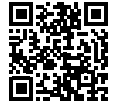

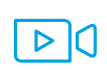

**PT**

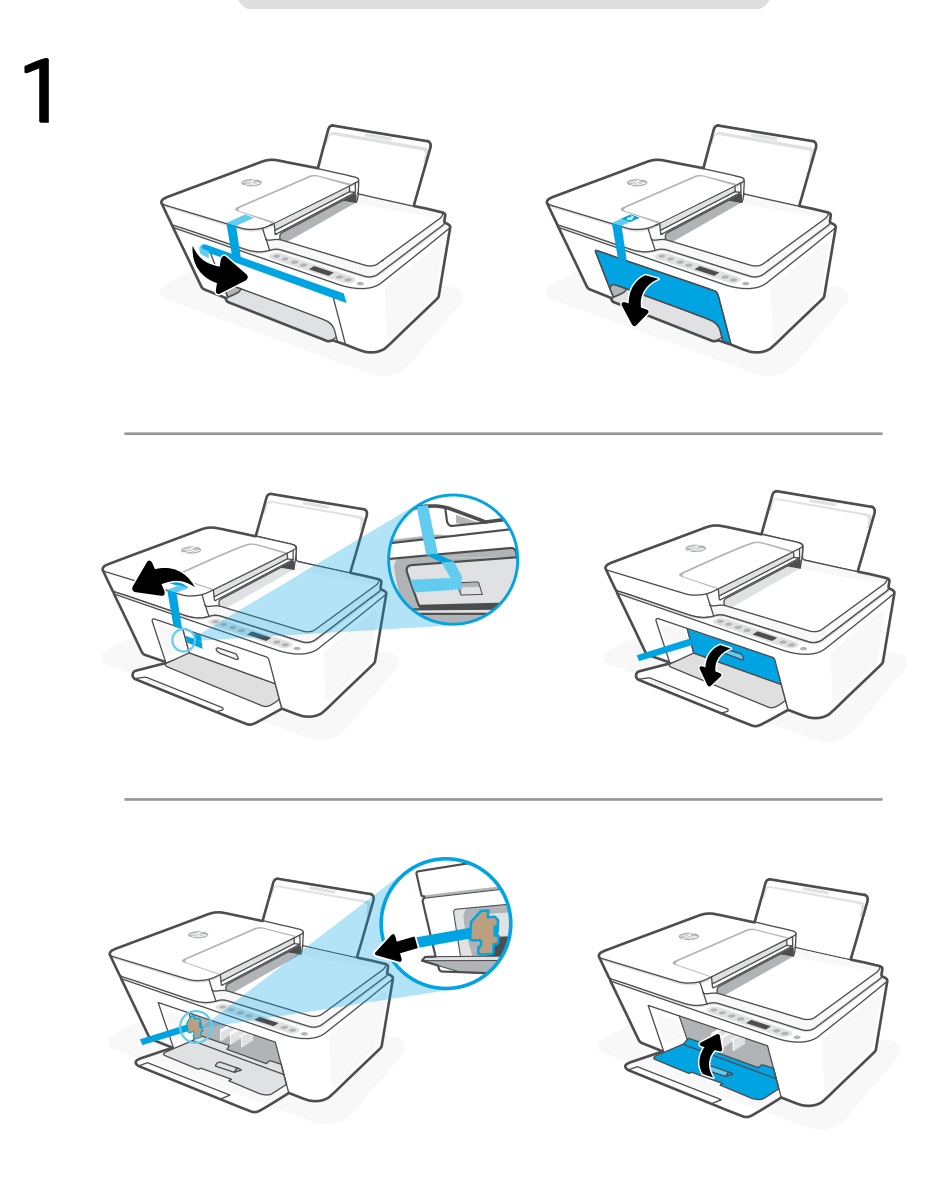

- **NO** Fjern og kast all emballasje, tape og papp. Lukk blekkdekselet.
- **DA** Fjern og bortskaf al emballage, tape og pap. Luk dækslet til blækpatronerne.
- Eemaldage ja visake ära kõik pakendid, teibid ja papp. Sulgege tindikasseti juurdepääsuluuk. **ET**

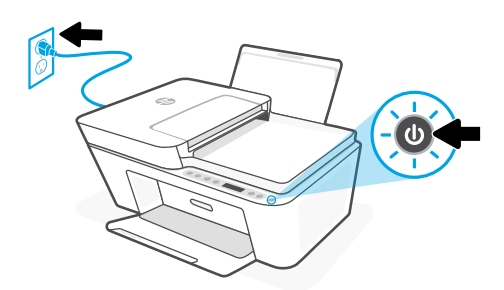

- **NO** Sett i støpselet og slå på skriveren.
- **DA** Sæt stikket til, og tænd for printeren.
- **ET** Ühendage printer pistikusse ja lülitage sisse.

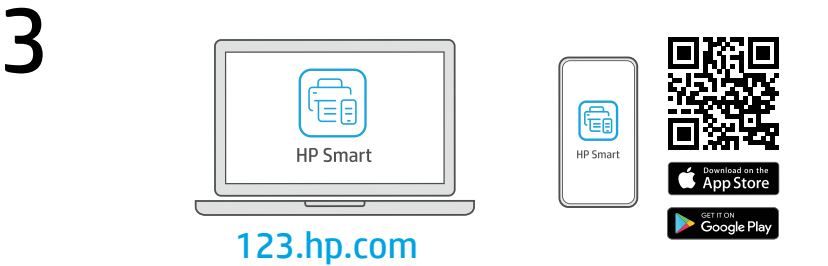

- Installer nødvendig HP Smart-programvare fra [123.hp.com](https://123.hp.com) eller appbutikken på en datamaskin eller mobilenhet. **NO**
- Installer den påkrævede HP Smart software fra [123.hp.com](https://123.hp.com) eller app store på en computer eller mobilenhed. **DA**
- Installige arvutisse või mobiilseadmesse nõutav HP Smart tarkvara veebilehelt [123.hp.com](https://123.hp.com) või oma rakenduste poest. **ET**

4 **NO** Følg instruksjonene i HP Smart for å koble skriveren til et nettverk og fullføre oppsettet.

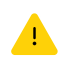

Hvis du kobler skriveren til Wi-Fi, må datamaskinen eller mobilenheten være i nærheten under skriveroppsettet. Se i Referanseveiledning for

**DA**

Følg vejledingen i HP Smart for at oprette forbindelse mellem printer og netværk og afslut opsætningen.

feilsøking og tips for Wi-Fi.

Hvis du forbinder printeren til Wi-Fi, skal din computer eller mobilenhed være i nærheden af printeren i forbindelse med opsætningen. Fin tips og fejlfinding omkring Wi-Fi i Referencevejledningen.

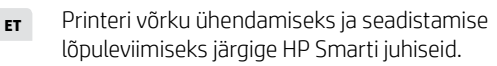

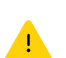

Kui ühendate printeri WiFi-ga, peab teie arvuti või mobiilseade seadistamise ajal olema printeri lähedal. WiFi tõrkeotsingu ja näpunäidete kohta vaadake Juhendit.

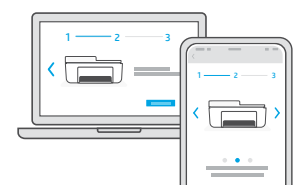

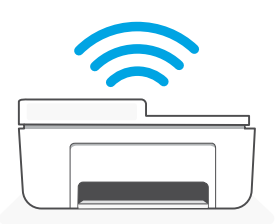

- 
- 
- 

**NO Få hjelp til oppsettet** Finn oppsettinformasjon og videoer på nett.

DA Få hjælp til opsætning Find installationsoplysninger og videoer online.

**ET** Saage abi seadistamisel Leia seadistamise teavet ja videosid veebis.

[hp.com/support/printer-setup](https://www.hp.com/support/printer-setup)

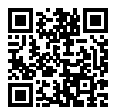

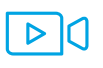

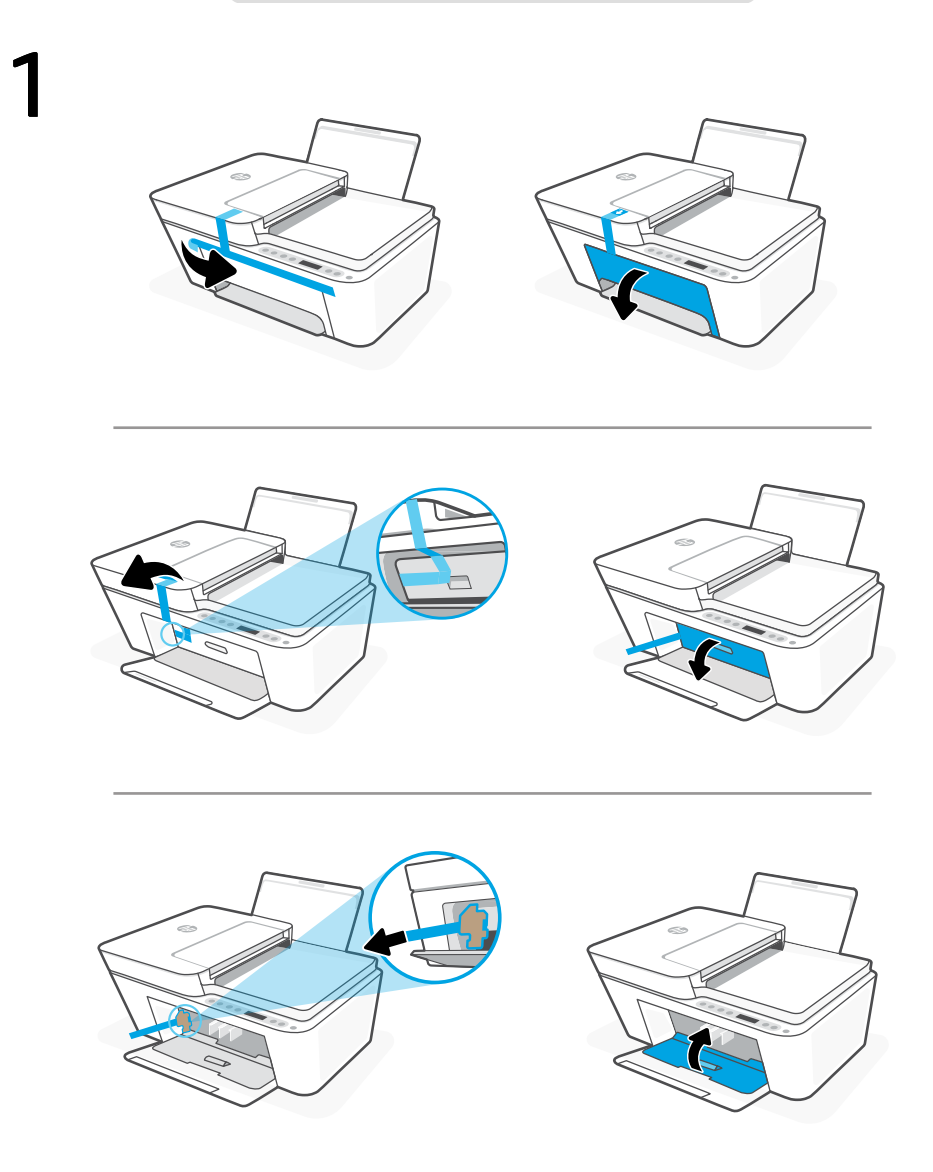

- Rimuovere e gettare tutto il materiale di imballaggio, il nastro adesivo e il cartone. Uždarykite rašalo prieigos dureles. **LT**
- Noņemiet un izmetiet visu iepakojumu, lentu un kartonu. Aizveriet tintes nodalījuma vāku. **LV**

قم بإزالة جميع مواد التعبئة والتغليف واألشرطة والكرتون وفكها. أغلق باب الوصول **AR**إلى الحبر.

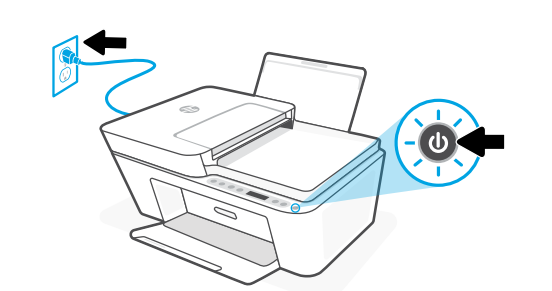

- **LT** Prijunkite spausdintuvą prie maitinimo tinklo ir įjunkite.
- **LV** Pieslēdziet un ieslēdziet printeri.

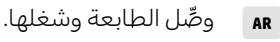

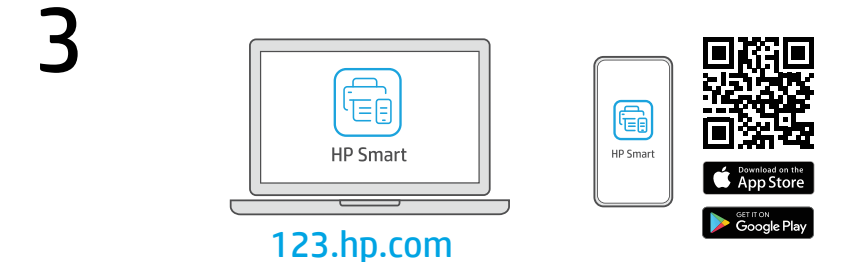

- Iš [123.hp.com](https://123.hp.com) arba "APP Store" kompiuteryje ar mobiliajame įrenginyje įdiekite reikiamą "HP Smart" programinę įrangą. **LT**
- Datorā vai mobilajā ierīcē instalējiet nepieciešamo HP Smart programmatūru no [123.hp.com](https://123.hp.com) vai lietotņu veikala. **LV**

قم بتثبيت برنامج HP Smart **المطلوب** من موقع 1**23.hp.com** او متجر التطبيقات الخاص بك على جهاز كمبيوتر أو جهاز محمول. عم قم بتثبيت برنامج HP Sma<sub>rt</sub> ا**لمطلوب** من موقع **[123.hp.com](https://123.hp.com)**  Norėdami prijungti spausdintuvą prie tinklo ir užbaigti saranka, vadovaukitės "HP Smart" nurodymais.

> Jei jungiate spausdintuvą prie "Wi-Fi" ryšio, kompiuteris arba mobilusis įrenginys sąrankos metu turi būti šalia spausdintuvo. Dėl "Wi-Fi" trikčių šalinimo ir patarimų žr. dalį Nuorodos.

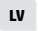

**LT**

Lai printeri savienotu ar tīklu un pabeigtu iestatīšanu, izpildiet HP Smart instrukcijas.

اتبع اإلرشادات الموجودة في Smart HP لتوصيل

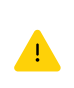

Savienojot printeri ar Wi-Fi, datoram vai mobilajai ierīcei iestatīšanas laikā ir jāatrodas printera tuvumā. Wi-Fi traucējummeklēšanas informāciju un padomus skatiet Atsauces rokasgrāmatā.

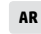

 $1 \longrightarrow 2 \longrightarrow 3$ 

 $1 - 2 - 3$ 

الطابعة بشبكة وإنهاء الإعداد. في حالة توصيل الطابعة بشبكة Fi-Wi، يجب أن يكون الكمبيوتر أو الجهاز المحمول بالقرب من الطابعة أثناء الإعداد. راجع الدليل المرجعي الستكشاف أخطاء Fi-Wi وإصالحها.

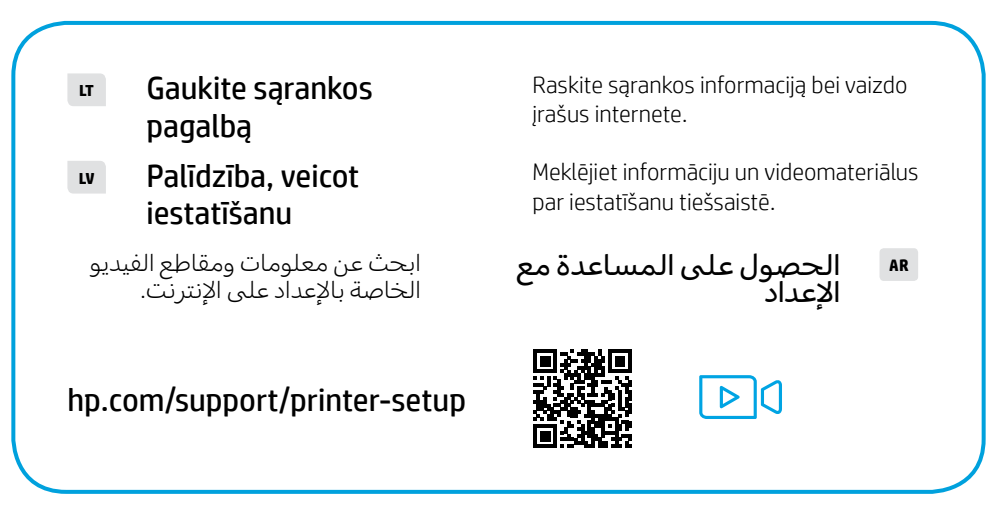

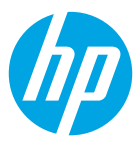

The Apple logo is a trademark of Apple Inc., registered in the U.S. and other countries. App Store is a service mark of Apple Inc.

Android, Google Play, and the Google Play logo are trademarks of Google Inc.

© Copyright 2021 HP Development Company, L.P.

Printed in China Gedruckt in China Imprimé en Chine Stampato in Cina

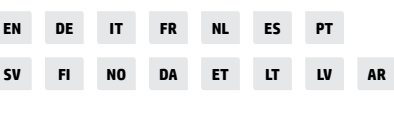

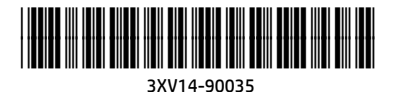